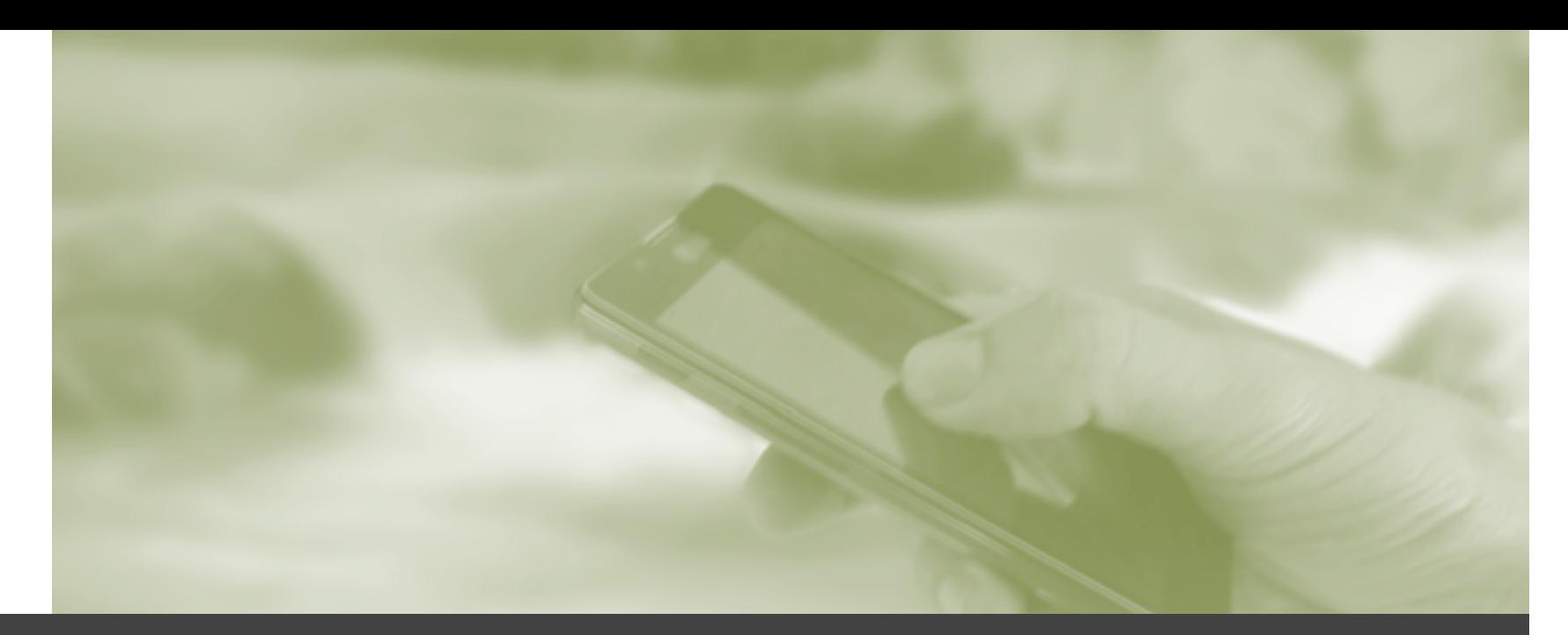

## Programmierung mobiler Geräte *SoSe*

*2015* 

#### **Native Entwicklung mit Android**

Internetzugriff, Permissions, AsyncTasks

**Markus Berg**  Hochschule Wismar Fakultät für Ingenieurwissenschaften Bereich Elektrotechnik und Informatik http://mmberg.net

## Rückblick

#### Letzte Woche: Dynamische GUIs

- **D** Adapter
- **O** Fragments

#### **Heute:**

- $\blacksquare$  Permissions
- $\blacksquare$  Internetzugriff
- **E** REST (+JSON)

## Internetzugriff

Ziel: Abrufen von Inhalten aus dem Internet

- Wir nutzen eine REST-API **u** vgl. JQuery / AJAX
- **E** Kurze Wiederholung:
	- **O** HTTP
	- **D** REST
	- **O** JSON

## HTTP - Hyper Text Transfer Protocol

- **D** Zustandsloses Übertragungsprotokoll **O** TCP
- $\Box$  Statuscodes
	- $\blacksquare$  1xx Information
		- 102 Processing (Anfrage noch in Bearbeitung)
	- 2xx Erfolgreich
		- **0** 200 OK
		- **201 Created (Ressource angelegt)**
	- $\Box$  3xx Umleitung
		- **301 Moved Permanently**
	- **D** *Axx* Clientfehler
		- $\Box$  404 Not Found
	- **D** 5xx Serverfehler
		- $\Box$  500 Internal Server Frror
- **D** Methoden (bzw. HTTP-Verben)
	- **GET**: Anfordern einer Ressource
	- **POST:** Senden von Daten / Anlegen von neuen Ressourcen
	- **PUT:** Ressource updaten oder unter bekanntem Namen anlegen
	- **DELETE:** Löschen von Ressourcen

#### REST: Representational State Transfer

- Zur Maschine-Maschine-Kommunikation
- Leichtgewichtiger als SOAP (kein WSDL, Schema, basiert auf HTTP,...)
- **Adressierbarkeit**: URIs beschreiben Ressourcen
- **Zustandslosigkeit**: jeder Request beinhaltet alle nötigen Informationen
- **Repräsenatationsform**: JSON, XML,…
- **Operationen**: Nutzung der Standard-HTTP-Verben statt selbstdefinierter Methoden
	- GET, PUT, POST, DELETE
	- **Ressourcen durch Substantive beschrieben** 
		- $\Box$  /quotes/1
			- GET und POST auf der Ressource "quotes" statt getQuote und setQuote

## JSON: Java Script Object Notation

- Textbasiertes Datenformat
- **E** Key/value-basiert
- Oftmals als leichtgewichtigere Alternative zu XML genutzt
- JSON ist gültiges Javascript!
- **<u>E</u>** Allerdings keine Schemas
	- **E** Schwach typisiert (nur implizit)
- **D** Datentypen
	- **D** Objekte
	- **D** Arrays
	- $\Box$  Zahl
	- **O** String
	- **O** Boolean

```
{"employees":[
    {"firstName":"John", "lastName":"Doe"},
    {"firstName":"Anna", "lastName":"Smith"},
    {"firstName":"Peter", "lastName":"Jones"}
]
```
## Zugriff auf das Internet: Webview

#### WebView hinzufügen

- **u.** URL laden (Internet oder lokale Ressourcen)
	- **D** Ggf. JS aktivieren
	- **Lackale Ressourcen teilweise etwas knifflig:** 
		- **D** Duplicate Resource Exception: Dateien ohne Punkte oder Unterstriche benennen
		- **D** Ordner /src/main/res/raw benutzen
		- **E** Keine Unterverzeichnisse unter raw

```
WebView webview = (WebView) findViewById(R.id.webView);
webview.getSettings().setJavaScriptEnabled(true);	
webview.getSettings().setLoadWithOverviewMode(true);	
webview.getSettings().setAllowUniversalAccessFromFileURLs(true);	
webview.getSettings().setAllowFileAccessFromFileURLs(true);	
webview.loadUrl("file:///android res/raw/index.html");
```
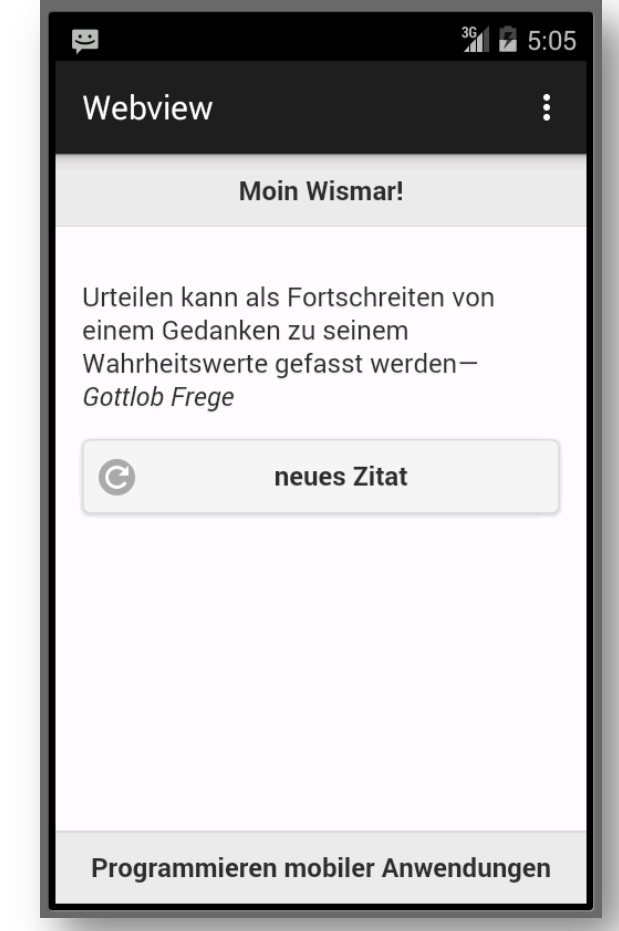

### Abrufen von Daten über HTTP

#### Alte Variante über *DefaultHttpClient*

```
DefaultHttpClient client = new DefaultHttpClient(new BasicHttpParams());
HttpGet request	=	new HttpGet("http://mmberg.net");	
InputStream input=null;	
String result=null;
try{	
  HttpResponse response = client.execute(request);
  HttpEntity entity = response.getEntity();
  input = entity.getContent();public class
   			//...	
                                                       DefaultHttpClient
}	
catch(Exception ex){
                                                      extends AbstractHttpClient
...	
}	java.lang.Object
                                                        → org.apache.http.impl.client.AbstractHttpClient
                                                          → org.apache.http.impl.client.DefaultHttpClient
                                                        This class was deprecated in API level 22.
```
Please use openConnection() instead. Please visit this webpage for further details.

## Abrufen von Daten über HTTP

#### **D** Neue Variante:

```
URL url = new URL("http://mmberg.net");URLConnection conn	=	url.openConnection();	
input	=	conn.getInputStream();
```
**D** Verarbeiten des InputStreams:

```
BufferedReader reader = new BufferedReader(new InputStreamReader(input));
StringBuilder sb=new StringBuilder();	
String line = null;
while ((line = reader.readLine()) != null){	
   sb.append(line + "n");}	
String result = sb.toString();<!DOCTYPE	html	PUBLIC	"-//W3C//DTD	XHTML	1.0	
                                                       Transitional//EN"	"http://www.w3.org/TR/xhtml1/DTD/
                                                       xhtml1-transitional.dtd">	
                                                       <html xmlns="http://www.w3.org/1999/xhtml" xml:lang="en"
                                                       lang="en">	
                                                       <head>	
                                                       <meta http-equiv="Content-Type"	content="text/html;	
                                                       charset=UTF-8"	/>	
                                                       Ergebnis (HTML):
```
<meta name="keywords" content="Markus Berg, dialogue modelling, dialogue systems, natural language">

#### Abrufen von JSON-Inhalten

#### **D** Anpassen der URL

- URL: http://mmberg.net:8080/QuoteRESTServer/quotes
- $\blacksquare$  sonst keine Änderung im Request
- Anpassung der Auswertung (nächste Folie)

```
URL url = new URL("http://mmberg.net:8080/QuoteRESTServer/quotes");
URLConnection conn	=	url.openConnection();	
input	=	conn.getInputStream();
```
## Ergebnis: JSON-String

**[**{"**author**":"Gottlob Frege","**quote**":"Urteilen kann als Fortschreiten von einem Gedanken zu seinem Wahrheitswerte gefasst werden"},{"author":"Nick Black","quote":"...if you aren't, at any given time, scandalized by code you wrote five or even three years ago, you're not learning anywhere near enough"},...**]** 

#### **D** Verarbeiten des Strings

- Android besitzt Methoden zum Verabeiten von JSON-Objekten
	- import org.json.JSONArray bzw.JSONObject
	- Wir haben es im Beispiel mit einem JSONArray zu tun, das aus mehreren JSONObjects besteht

```
\Box author
```
**Q** quote

```
String result; //filled with String from HTTP-Request
//...	
JSONArray json = new JSONArray(result);
for(int i=0; i<json.length();i++){
      						list.add(json.getJSONObject(i).getString("quote"));	
}
```
#### Permissions

#### **D** Wir erhalten eine Exception beim Zugriff auf's Internet

**java.lang.SecurityException: Permission denied (missing INTERNET permission?)** 

**Hinzufügen der Berechtigung** im Manifest

> **<uses-permission android:name="android.permission.INTERNET" />**

11. UT

manifest xmlns:android="http://schemas.android.com/apk/res/android" package="net.mmberg.rest.rest" >

<uses-permission android:name="android.permission.INTERNET" />

#### <application

```
android:allowBackup="true"
   android:icon="@mipmap/ic launcher"
   android: label="Zitate"
   android:theme="@style/AppTheme" >
   <activity
       android: name=". MainActivity"
       android: label="@string/app_name" >
       <intent-filter><action android:name="android.intent.action.MAIN" />
            <category android:name="android.intent.category.LAUNCHER" />
        </intent-filter>
   </activity>
   <activity
        android:name=".DetailsActivity"
       android:label="@string/title_activity_details"
       android:parentActivityName=".MainActivity" >
       <meta-data
            android:name="android.support.PARENT_ACTIVITY"
           android:value="net.mmberg.rest.rest.MainActivity" />
   </activity>
</application>
```
/manifest>

## Weitere Permissions

- $\blacksquare$  android.permission
	- **O** CAMERA
	- **E** FLASHLIGHT
	- READ CALENDAR
	- **Q** READ CONTACTS
	- **Q** READ SMS
	- **D** VTRRATE
- Berechtigungen werden vom Nutzer beim Installieren der App erteilt
- Im Manifest werden die Berechtigungen angegeben, die bei der Installation erfragt werden und die vom Nutzer akzeptiert werden MÜSSEN (sonst wird App nicht installiert)
- Teilweise werden die Permissions zur Filterung im PlayStore genutzt
	- Eine App mit Camera-Permission wird nicht auf einem Smartphone ohne Kamera angezeigt

#### **Threads**

**D** Wir führen die Anwendung erneut aus und erhalten nun folgende Exception:

**android.os.NetworkOnMainThreadException**

- Hintergrund: (Potentiell) Langdauernde Operationen (wie Netzwerkzugriff) sollten nicht im Hauptthread stattfinden, da diese die GUI blockieren
	- Ausführung einer Anweisung im MainTask darf nicht länger als 5 Sekunden dauern
	- Einige Aktionen sollten (und dürfen) nicht im MainTask erfolgen (s. Bsp.)
	- **→ Responsive GUI**
- **Prozesse können aus mehreren Threads bestehen** 
	- **Lassen sich (quasi)parallel ausführen** 
		- mehrere Prozessoren: parallel, ein Prozessor: quasiparallel
	- **D.h. mehrere Aufgaben "gleichzeitig" ausführen**
	- Jede Anwendung hat min. einen Thread (den Hauptthread)

#### AsyncTask vs Thread

#### **Threads** (Java-Standard)

- sind schwergewichtiger und etwas aufwändiger zu implementieren
	- Manuelle Synchronisation mit Haupttask (und Rückgabe der Ergebnisse) notwendig
	- **D** Abbrechen des Threads

#### **AsyncTasks** (Android Hilfsmittel)

- **Leichter zu implementieren**
- **D** Zugriff auf GUI-Elemente möglich
- **Sind für GUI-bezogene Operationen bestimmt und garantieren, dass die GUI trotzdem responsive bleibt**

#### **D** Mögliche Probleme:

- sind nur lose mit dem Lebenszyklus der Activity verbunden
- Configuration Change bedeutet Zerstörung der Activity aber AsyncTask wird nicht abgebrochen
	- AsyncTask läuft bis er fertig ist und versucht (evtl.) GUI der alten (zerstörten) Activity zu  $aktu$ alisieren  $\rightarrow$  Exception
- **D** Memory Leaks möglich wenn als innere Klasse der Activity realisiert, da Task eine Referenz auf die Activity hält und diese somit nicht "garbage-collected" werden kann
- **Schwere (bzw. nicht GUI-relevante Aktivität) in herkömmliche Threads auslagern!** 
	- **D** Große Downloads
	- **D** CPU-intensive Berechnungen

### AsyncTask

*AsyncTask enables proper and easy use of the UI thread. This class allows to perform background operations and publish results on the UI thread without having to manipulate threads and/or handlers.* 

- AsyncTask kein Ersatz für Threads
	- Für Operationen, die an die Oberfläche zurückgegeben werden sollen
	- Richtwert: Maximal einige Sekunden Laufzeit
- Asynchronität
	- Nach Abschluss wird Methode onPostExecute aufgerufen
	- Kein Rückgabewert, da Aufrufer nicht warten soll (würde blockieren)
	- Ggf. innere Klasse anlegen und onPostExecute-Methode überschreiben

*http://developer.android.com/reference/android/os/AsyncTask.html*

### Async Task: Methoden

#### **<u>D</u>** onPreExecute() (optional)

- Wird im UI-Thread aufgerufen bevor der Task ausgeführt wird
- $\blacksquare$  Zu Setupzwecken

#### **doInbackground**(Params..)

- Wird im Background-Thread aufgerufen direkt nachdem onPreExecute fertig ist
- **D** Muss auf jeden Fall überschrieben werden
- D Die eigentliche (langdauernde) Operation

#### **D** onProgressUpdate(Progress..) (optional)

- Wird im UI-Thread aufgerufen nachdem publishProgress(Progress...) aufgerufen wurde
- Oberfläche über aktuellen Zustand informieren (z.B. Statusbar), während Background-Thread weiter arbeitet

#### **D onPostExecute**(Result) (optional)

- Wird im UI-Thread aufgerufen, wenn Task fertig ist
- Enthält das Ergebnis von doInBackground() im Parameter Result

## Übung: AsyncTask: Anzeigen eines Zitats

- **u** Unsere MainActivity besitzt eine **TextView**
- **E** Abrufen der Zitate per REST-Service
	- **Nutzung eines AsyncTasks, da Abrufen** länger dauern kann bzw. Internetzugriffe generell außerhalb des UI-Threads durchgeführt werden müssen
- **D** Zunächst Anzeigen des ersten Zitates in Oberfläche

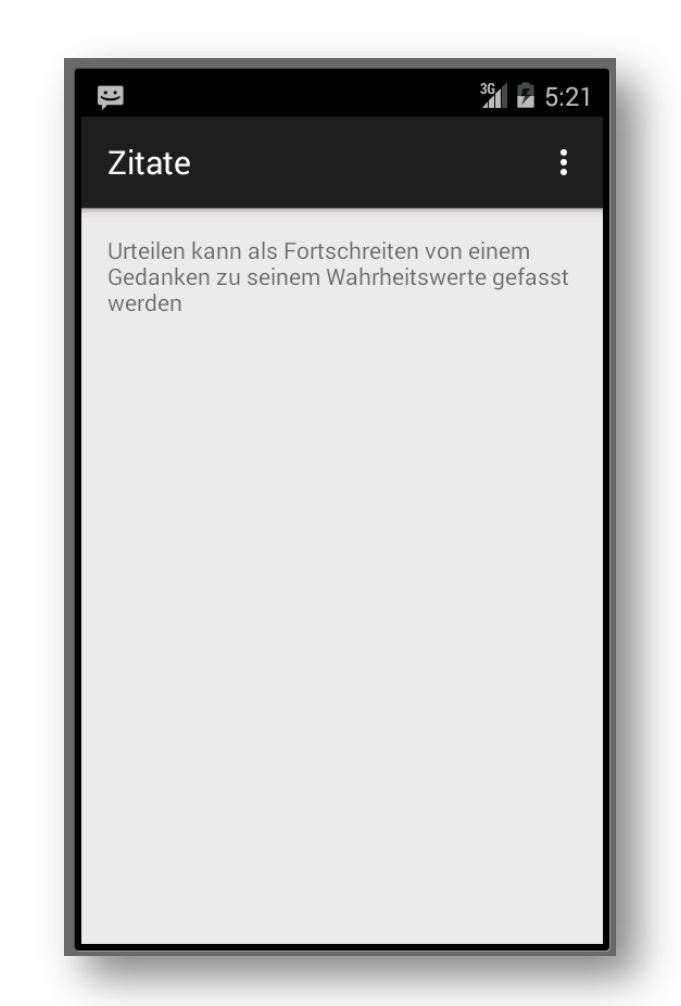

## AsyncTask implementieren

**E** Klasse anlegen, die das Laden der Quotes per REST managed

**E** Erbt von AsyncTask

- Implementieren von doInBackground()
- **L** Liste der Zitate als ArrayList zurückgeben

**D** Zugriff auf's Internet per URLConnection

**D** JSON in ArrayList umwandeln

```
public class Quotes extends AsyncTask<Void,	Void,	ArrayList<String>>	{	
@Override
protected ArrayList<String>	doInBackground(Void...	params)	{	
   			return getQuotes();	
}	
private ArrayList<String> getQuotes(){
    ArrayList<String> list=new ArrayList<>();
    Log.i(TAG,"Quotes laden...");
    				InputStream input=null;	
    String result=null;
    				try{	
       URL url = new URL("http://mmberg.net:8080/QuoteRESTServer/quotes");
       URLConnection conn = url.openConnection();
        	 	//...	
				}	
    				//process	JSON...	
}
```
## AsyncTask: doInBackground()

- Void (Achtung: groß geschrieben) für Generics vom "Typ" void, d.h. solche, an denen wir nicht interessiert sind
	- Hier: doInBackground() braucht keine Parameter in unserem Bsp.

public class Quotes extends AsyncTask<Void, Integer, ArrayList<String>> { @Override protected ArrayList<String> doInBackground(Void... params) //... } @Override protected void onPostExecute(ArrayList<String> result) { //... } @Override protected void **onPreExecute(**) { //... } @Override protected void onProgressUpdate(Integer... values) { } //... } 

#### MainActivity: Aufrufen von AsyncTask

- **E** Aufruf per execute()
- Niemals doInBackground() oder eine der anderen Methoden manuell aufrufen
- Hier: onPostExecute() lokal (in Activity) überschrieben
	- Stattdessen auch Implementierung in AsyncTask-Klasse möglich

```
new Quotes(){	
                												@Override
                												public void onPostExecute(ArrayList<String>	list){	
                     String quote;
                     if (list.size() > 0) {
                           quote = list.get(0);																}	
                     																else quote="leer";*/	
                     																textview.setText(quote);	
												}	
           								}.execute();
```
# Übung: ListView und zweite Activity

- **D** Wir ersetzen die TextView durch eine ListView und binden die Liste aller Zitate an diese
- Die ListView soll nur die ersten 32 Zeichen als Vorschautext enthalten
- **D** Wir fügen eine zweite Activity hinzu, die eine TextView zum Anzeigen des vollständigen Zitates enthält
- **D** Wir implementieren das onItemClick-Event und starten bei dessen Auslösung die zweite Activity. Diese soll nun das gesamte Zitat anzeigen.

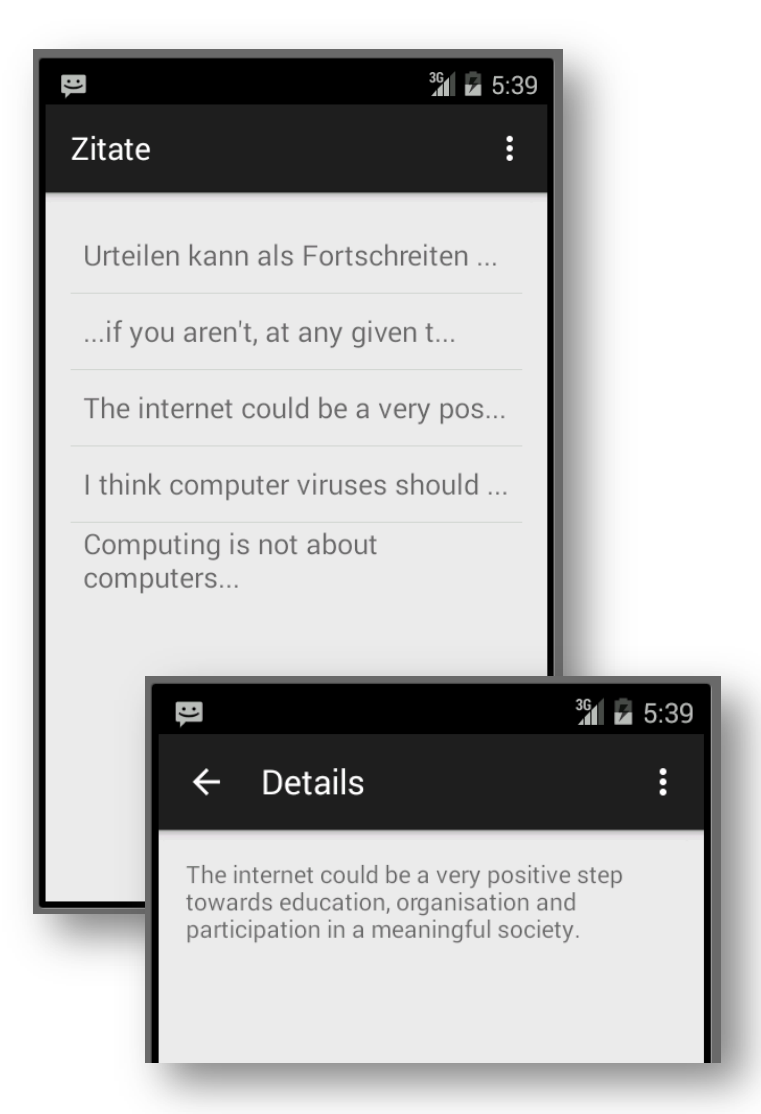

#### ListView & onClick

```
new Quotes(){	
              												@Override
              												public void onPostExecute(ArrayList<String>	list){	
                  	 	 			quotesList=list;	
                  ListView listview = (ListView) findViewById(R.id.listView);
                  																listview.setOnItemClickListener(new AdapterView.OnItemClickListener()	{	
                       @Override
                       																				public void onItemClick(AdapterView<?>	parent,	View view,	int position,	long id)	{	
                            Intent detailsIntent = new Intent(MainActivity.this, DetailsActivity.class);
                            detailsIntent.putExtra(QUOTE, quotesList.get(position));
                            startActivity(detailsIntent);	
																				}	
                  																});	
                  ArrayList <String> shortlist = new ArrayList<>();
                  for(String quote : list){
                       																				shortlist.add(quote.substring(0,32)+"...");	
																}	
                  ArrayAdapter<String> adapter = new ArrayAdapter<>(MainActivity.this,
                                      android.R.layout.simple list item 1, shortlist);
                  																listview.setAdapter(adapter);	
												}	
 	}.execute();
```
## Quotes nur einmalig laden

- **Bei Rotation werden Quotes neu** geladen
	- **Endstandel über Logmessage bei** Methodenaufruf
	- Log.i(TAG,"Quotes laden...");
- **u** Wir erinnern uns an den Lebenszyklus
- $\Box \rightarrow$  Zwischenspeichern
	- **D** Bundle

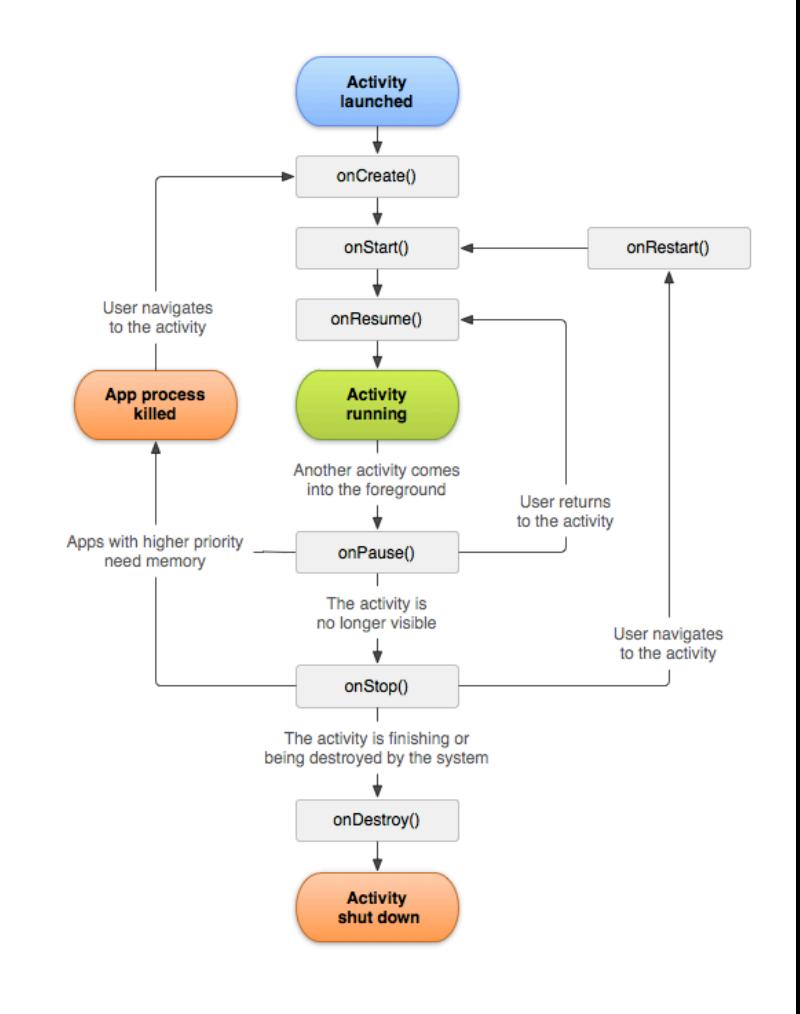

## Praktikum

#### **D** TV App

- **TV-Daten per REST abrufen** 
	- http://mmberg.net:8080/TVProgramm/now
	- **Permissions nicht vergessen!**
- **O** GUI (ListView mit Adapter)
	- *Siehe Übung letzte Woche*
	- **D** Anzeigen der Titel
- *Zweite Activity (per Klick)* 
	- *Anzeigen der Details (Sender, Uhrzeit)* 
		- *Übergeben per Intent (Extras)*
	- Teilen-Funktion (per Button) für die ausgewählte Sendung
		- *Siehe letztes Praktikum (implizite Intents)*
- Bei Rotation Daten nicht erneut abrufen (Zwischenspeichern: Bundle)
- Abgabefrist: 2. Juni 2015

## Was haben wir gelernt?

#### **L** Anwendung von:

- **D** Adapter & Listview
- **D** Bundles
- $\blacksquare$  Permissions
- **D** AsyncTasks
- **Internetzugriff**
- **D** JSON-Verarbeitung
- **D** Activities & Intents